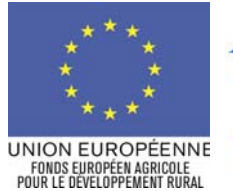

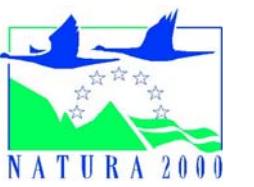

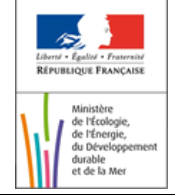

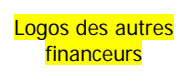

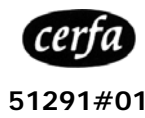

# **NOTICE DE LA DEMANDE DE PAIEMENT CONTRAT NATURA 2000 NON AGRICOLE - NON FORESTIER**

(DISPOSITIF 323B DU PLAN DE DÉVELOPPEMENT RURAL HEXAGONAL)

**Cette notice présente les modalités de demande de paiement d'une subvention. Lisez-la avant de remplir la demande (cerfa n°13763\*01). Si vous souhaitez davantage de précisions, contactez la DDAF.**

# **CONDITIONS D'OBTENTION DU PAIEMENT D'UNE SUBVENTION**

## **Qui peut demander le paiement d'une subvention ?**

Seuls les usagers qui se sont vu notifier l'attribution d'une subvention par une décision juridique peuvent demander le paiement de cette subvention, et ce uniquement après avoir engagé des dépenses pour le projet qui est subventionné.

# **Quand demander le paiement d'une subvention ?**

Les usagers disposent en général d'un délai de deux mois à compter de la date de fin de la décision juridique pour transmettre au **[guichet**] unique] leur demande de paiement, après réalisation de l'opération subventionnée.

Le délai exact dont vous disposez est mentionné dans la décision juridique attributive de subvention, et cette date est reprise dans le formulaire de demande de paiement qui vous a été transmis en même temps que la décision juridique.

Il est possible de demander le paiement d'un ou plusieurs acomptes au cours de la réalisation du projet, puis de demander le paiement du reste de l'aide une fois que la réalisation du projet subventionné est terminée. Cet acompte peut être versé dans la limite de … % du montant de la subvention prévisionnelle. La décision juridique attributive de la subvention précise les modalités exactes retenues pour le versement de l'aide.

#### **Quelles dépenses sont subventionnées ?**

Les dépenses éligibles sont les dépenses réelles liées aux opérations définies dans le cahier des charges des actions qui ont été contractualisées :

- Dépenses de rémunération de personnel
- Frais professionnels des personnels mobilisés
- -------<br>Prestations de services (recours à un organisme tiers pour réaliser tout ou partie de l'opération)
- Achats de fournitures et matières (hors biens amortissables)
- Dépenses d'amortissement du matériel, à condition que leur acquisition n'ait pas déjà fait l'objet d'un financement
- Frais de structure
- Etudes et frais d'expert dans la limite de 12 % du montant HT de l'action

La décision juridique attributive de subvention qui vous a été transmise précise quelles dépenses prévisionnelles ont été retenues comme éligibles par les différents financeurs.

Les factures éligibles sont celles acquittées dans les ... mois qui suivent la date de complétude du dossier notifiée par le service instructeur. Les factures acquittées sont visées par le fournisseur qui mentionne obligatoirement le moyen de paiement, la date effective du paiement (endossement du chèque, par exemple), ainsi que la signature et le cachet du fournisseur.

Les factures présentées non acquittées doivent être accompagnées d'une copie du relevé bancaire correspondant au paiement de cette facture ou d'un état récapitulatif des dépenses certifiées par le commissaire aux comptes ou votre expert comptable.

#### **ATTENTION :**

**Le demandeur doit se conformer au contenu de la décision juridique qui lui a été transmise. Par conséquent vous devez, dans votre demande de paiement, présenter exclusivement les dépenses réalisées qui correspondent aux postes de dépenses retenus comme éligibles dans la décision juridique attributive.**

# **SANCTIONS ÉVENTUELLES**

Lorsque, dans votre demande de paiement, vous présentez comme éligibles des dépenses qui ne le sont pas, une pénalité pourra être appliquée par le **[guichet unique]**.

Par exemple, les dépenses retenues par le guichet unique s'élèvent à 100€ alors que l'usager a déclaré dans sa demande de paiement 150€ de dépenses éligibles. Si on applique un taux de subvention de 40%, le montant de l'aide sollicitée par le bénéficiaire est de 150 x 40% (=60 €), et le montant de l'aide payable au bénéficiaire est de 100 x 40% (=40€). L'écart constaté est de (60 – 40)/40, soit 50%.

Dans ce cas, puisque le taux d'anomalie est supérieur à 3%, une sanction est appliquée et l'aide réellement versée sera de 40 – (60-40)  $= 40 - 20 = 20$ 

# **FORMULAIRE A COMPLETER ET VERSEMENT DE LA SUBVENTION**

## **Rubriques facultatives du formulaire :**

Vous demandez le versement d'un acompte : la partie « plan de financement » du formulaire n'est pas à compléter.

Vous souhaitez changer les références du compte bancaire sur lequel l'aide sera versée : veuillez compléter la partie « coordonnées du compte bancaire ».

#### **Tableaux récapitulatifs de dépenses :**

Vous devez joindre à votre formulaire au moins une annexe, à choisir parmi les annexes 1, 2, 3 et 4 selon que votre projet comporte des dépenses matérielles ou immatérielles, et selon qu'il a généré ou non des recettes. Les annexes 1, 2 et 3 vous permettront de récapituler l'ensemble des dépenses réalisées pour la mise en œuvre du projet, et d'indiquer explicitement quelle partie de ces dépenses vous considérez comme éligible. Il vous est possible de récapituler vos dépenses sur papier libre, à condition de fournir les informations demandées dans les annexes. L'annexe 4 vous permet de récapituler les recettes générées par le projet. Ces recettes seront déduites de l'assiette de calcul de la subvention versée.

## **ATTENTION :**

**Lorsqu'une facture est partiellement éligible, vous devez mettre en évidence sur la pièce justificative les lignes de la facture qui correspondent à des dépenses éligibles. (par exemple en surlignant les montants à prendre en compte)**

La demande de paiement sera déposée en un seul exemplaire auprès du guichet unique qui se chargera de la transmettre aux différents financeur